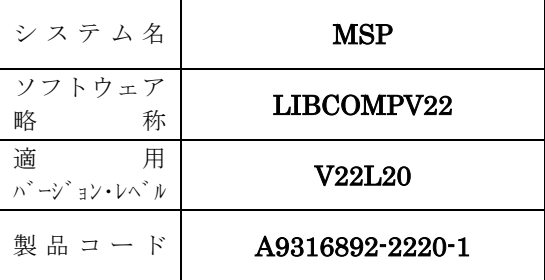

# ソフトウェア説明書

OSⅣ/MSP

SIMPLIA/VF-LIBCOMP V22

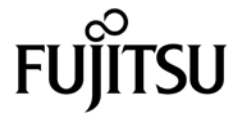

まえがき

本ソフトウェア説明書は、

SIMPLIA/VF-LIBCOMP V22

について説明したものです。ソフトウェアの使用に先立ち、本書をご一読ください。

本ソフトウェアのインストレーションを実施するにあたり、その2週間前までに当社技術員から本ソフトウェ アの最新保守情報をお取り寄せのうえ、インストレーションを実施いただくようお願いいたします。また、ご 不明な点は当社の技術員にお問い合わせください。

なお、本書で用いる記号の意味は次のとおりです。

◆参照 → 本書の中の参照箇所を示しています。

◆ 【】 無物理のエュアル"に記載されているマニュアルの参照箇所を示しています。

例:◆【1】 1.2 ……… "適用マニュアル"第1項のマニュアルの1.2 を参照。

2019年3月

富士通株式会社

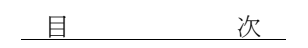

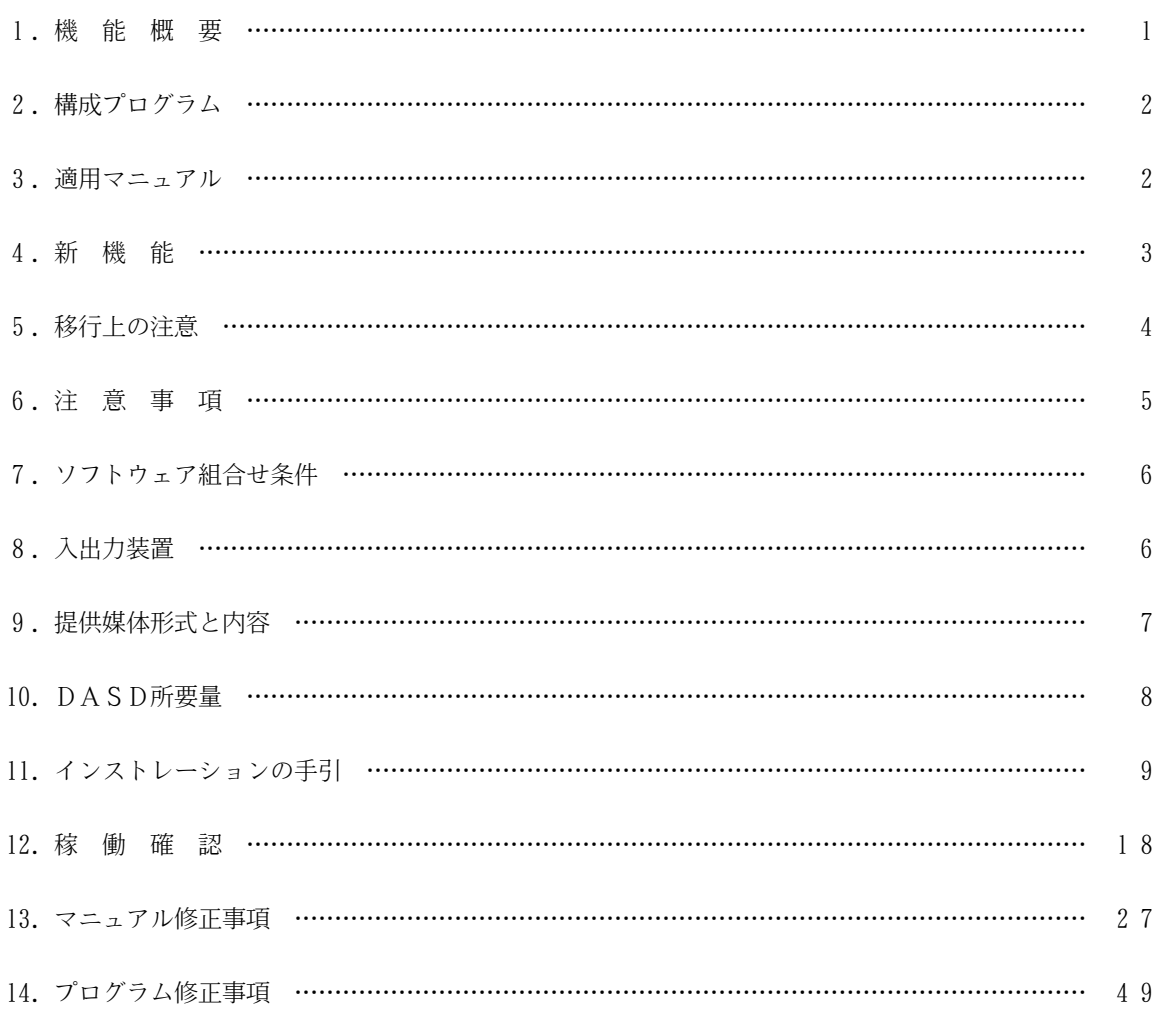

1.機能概要

このソフトウェアは以下の機能を備えている。 詳細は、本書の"3. 適用マニュアル"に記載のマニュアルを参照する。

OSⅣ/MSP SIMPLIA/VF-LIBCOMP(SIMple development & maintenance support Program LIbraries for Application system/Verification Facility of LIBrary COMPare) (以降VF-LIBCOMPと呼ぶ)は、YPS/COBOLおよびCOBOL85 プログラム (一部機能ではその他のソースプログ ラムの比較も可能)の変更状況の確認を支援するツールである。 VF-LIBCOMPが出力するドキュメントから、修正前と修正後のソースプログラムの変更箇所とその修正内容、 および修正ステップ数を知ることができ、ソースプログラムの修正状況を機械的に把握することができる。

VF-LIBCOMPは以下の機能を持つ。

1.1 新/旧ソース比較機能

変更前の旧ソースプログラムと、変更後の新ソースプログラムを比較する機能である。対象ライブラリは 区分編成データセットと、GEMライブラリである。変更区分としては追加と削除を判定できる。 新/旧ソース比較機能では、COBOL85、YPS/COBOL だけでなくその他の言語もサポートしている。 新/旧ソース比較機能では、以下の機能を使用することができる。

- 1.1.1 処理内容比較機能 命令の開始位置や、語と語の間の空白を比較対象から外すことにより、処理内容が同一であれば、命令の 位置が新/旧ソースプログラムで異なっていても、同じと判定する機能である。
- 1.1.2 コメント行比較機能 コメント行・行内注記・改ページ指示行を比較対象とするか否かを選択できる。さらに、比較対象としな い場合にドキュメントに出力するか否かを選択できる。
- 1.1.3 データ部比較機能 ソースプログラムを比較する場合に、データ部を含めるか否かを選択できる。
- 1.1.4 一連番号比較機能 ソースプログラムを比較する場合に、一連番号を含めるか否かを選択できる。
- 1.2 変更履歴情報比較機能

ソースプログラムをGEMライブラリで管理している場合、この機能を使用することができる。 この比較機能では、GEMの変更履歴情報を参照し、任意のモジュールの任意のレベル間について比較を行い 追加/更新/削除を判定する。 変更履歴情報比較機能では、COBOL85、YPS/COBOL の比較が可能である。

1.3 帳票出力機能

ドキュメント出力時に、比較したソースプログラム全てを出力するか、変更箇所のみを出力するかを選択 できる。

1.4 帳票出力形式選択機能 ドキュメント出力時に、比較した結果をプリンタに出力するか、テキスト形式およびCSV形式のファイル に出力するかを選択できる。

1

1.5 ファイル出力機能

変更のあったレコードの情報をファイルに出力することができる。以下にその機能を示す。

- 1.5.1 修正文ファイル出力機能 比較した結果を、追加/更新/削除されたレコードの文番号を格納した文番号レコードおよびそれぞれの ステップ数を格納したステップ情報レコードに出力する。
- 1.5.2 UPDATE制御文ファイル出力機能 比較した結果を、GEM3のUPDATE制御文ファイルとしてファイルに出力することができる。ただし、この機 能は変更履歴情報比較機能でのみ使用することができる。
- 2.構成プログラム

このソフトウェアは、表2.1 に示すプログラムから構成されている。

#### 表2.1 構成プログラム

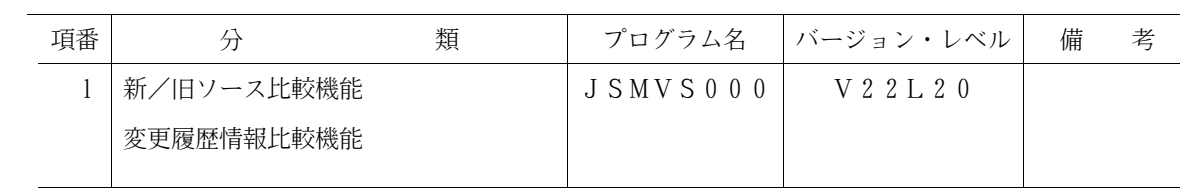

3.適用マニュアル

このソフトウェアに適用されるマニュアルは表3.1 に示すとおりである。

表3.1 適用マニュアル

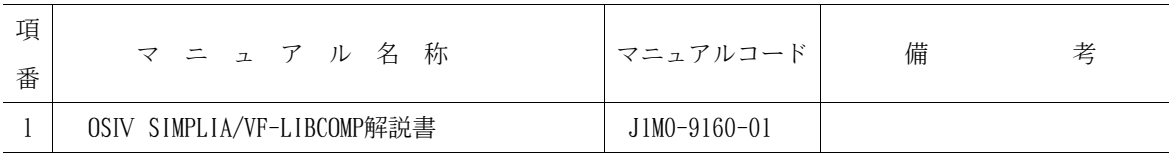

### 4.新機能

このソフトウァアでは、以前のバージョン・レベルに対して次のような機能追加および改良が行われてい る。

- 4.1 V20L11で行われた機能追加・改良
- 4.1.1 COBOL85、YPS/COBOL 以外の言語対応(新/旧ソース比較機能のみ) 実行時オプションのCHECK ドキュメントキーワードに、ANYパラメタを指定することにより、様々な言語の 比較を可能とした。また、AREAパラメタによりレコード内の比較範囲を選択することを可能とした。
- 4.1.2 セクション全出力・セクション修正分出力 実行時オプションのCHECK ドキュメントキーワードに、SECALL またはSECPART を指定することにより、相 違箇所を含むセクションのみを出力したり(セクション全出力)相違箇所を含むセクションのセクション 名と、相違箇所のみを出力する(セクション修正分出力)を可能とした。
- 4.2 V21L10で行われた機能追加・改良
- 4.2.1 YPS/COBOL V11 対応 YPS/COBOL V11 で追加された新規追加記号の表示ができる。更に、行内注記マーク(☆)が文字定数に含 まれる場合、文字定数として判断することを可能とした。
- 4.2.2 YPS/COBOL 表示文字数の制限解除 YPS/COBOL のプログラム名、ENTRY 名、外部呼出し、内部呼出し、内部プログラム名は8文字までしか出 力できなかったが、20文字まで出力することを可能とした。
- 4.3 V22L10で行われた機能追加・改良
- 4.3.1 マルチクラスタ環境における運用 OSIV/MSPスケーラブルSCMPシステムにおけるマルチクラスタの運用を可能とした。
- 4.3.2 英語モードによるYPS 記号の出力 YPS/COBOL の英語モードによるYPS 記号の出力を可能にした。
- 4.3.3 データ部比較機能の追加 実行時オプションのCHECK ドキュメントキーワードに、NODATA を指定することにより、データ部を比較 および出力対象から外すことを可能とした。
- 4.4 V22L20で行われた機能追加・改良
- 4.4.1 帳票出力形式選択機能の追加 既存のドキュメント出力をテキスト形式またはCSV形式でファイル出力を行い、PFDのBROWSEなどでも確認 を可能とした。
- 4.4.2 一連番号比較機能の追加 新/旧ソース比較機能において、新/旧ソースの一連番号を含めた比較を可能とした。
- 4.4.3 新/旧ソースの比較ステップ数の制限緩和 新/旧ソース比較機能において、新/旧ソースの1セクションのステップ数および連続する不一致セク ションの総ステップ数制限を1000ステップから3000ステップまでに緩和した。

5.移行上の注意

以前のバージョン・レベルからこのソフトウェアに移るときには、以下の事項に留意しなければならない。

- 5.1 V20L10からの移行
- 5. 1. 1 新/旧ソース比較機能の実行時オプションの変更
	- 新/旧ソース比較機能の実行時オプションの言語タイプ指定が変更された。
- 5.1.2 変更プログラム一覧の帳票フォーマット変更
	- 変更プログラム一覧に備考欄が追加された。
- 5.1.3 COBOL85 V12 対応
	- 基底変数節に対応した。(V20L10では基底変数節の1つ前に書かれている節に含まれて比較していた)
	- "ID DIVISION "の表記に対応した。(V20L10ではCOBOL ソースではないと見なされた)
- 5.1.4 YPS/COBOL の注釈対応
	- YPS/COBOL の注釈("★注釈開始"、"★注釈終了")に対応した。"★注釈開始"から"★注釈終 了"で囲まれた範囲も注釈と見なされるようになった。
- 5.1.5 変更履歴情報比較機能でのCOBOL 修正分出力時のセパレータ出力
	- 変更履歴情報比較機能の修正分出力でCOBOL ソースを比較したときにセパレータが出力されるように なった。
- 5.1.6 重大度コードの変更
	- 新/旧ソース比較機能の修正分出力で比較を行ったき、修正箇所が1つも無かったときの重大度コー ドが00に変更された。
- 5.1.7 修正文ファイル、UPDATE制御文ファイルの割当てについて
	- 修正文ファイル、UPDATE制御文ファイルの割り当て時にデータセット編成がPOでない場合、処理を 中断する。
- 5.2 V20L11からの移行
- 5.2.1 新/旧ソース比較機能の実行時オプションの変更
	- 新/旧ソース比較機能の実行時オプションの言語タイプ指定が変更された。
- 5. 2. 2 YPS/COBOL V11 対応
	- 宣言部分節に対応した。(V20L11以前では宣言部分節の1つ前に書かれている節に含まれて比較して いた)
	- 行内注記の文字定数判断を可能とした。(V20L11以前では文字定数に囲まれた行内注記はコメントと 見なされた)

# 6.注意事項

このソフトウェアを使用する場合、表6.1 注意事項に示す点に注意する。

表6.1 注意事項

| 項<br>番 | 事<br>注<br>意<br>項                                                                                                    | 備                                                       | 老 |
|--------|----------------------------------------------------------------------------------------------------|---------------------------------------------------------|---|
|        | VF-LIBCOMPの実行JCL 中ではSYSOUT DD 文はDUMMY を指定する。                                                                                                    |                                                         |   |
| 2      | UPDATE制御文ファイルを使用してライブラリをGEM コマンドで更新<br>する場合は、必ずライブラリのバックアップを取っておく。                                                                                                    |                                                         |   |
| 3      | 認定ライブラリ化は対応していない。                                                                                                    | COBOL ライブラリ等が認定ライ<br>ブラリ化している場合、JOBLIB<br>文等で指定する必要はない。 |   |
| 4      | 本ソフトウェアはOSIV/MSPスケーラブルSCMPシステム環境に順応す<br>るため、修正文ファイル、UPDATE制御文ファイルの排他の有効範囲を<br>従来のジョブ間からクラスタ間に拡張しており、排他制御方法を変更<br>している。<br>したがって、V21L10 以前のソフトウェアと本ソフトウェアの同一<br>システム上での修正文ファイル、UPDATE制御文ファイルの共用はでき<br>ない。 |                                                         |   |
| 5      | 旧V/Lと本V/Lを共存させる場合は、別ライブラリにインストールす<br>ること。(旧V/Lと同じロードモジュールライブラリに格納しない)                                                                                                    |                                                         |   |

### 7.ソフトウェア組合せ条件

このソフトウェアを使用するときに必要なソフトウェアは以下のとおりである。

| ソフトウェア名        |                  | 必。 | 要条件   | 備<br>考                               |
|----------------|------------------|----|-------|--------------------------------------|
|                | 適用V/L            |    | オプション |                                      |
| AFII           | 10/10以降          | ⊖  |       |                                      |
| COBOL85        | 12/10以降          | ⌒  |       |                                      |
| ソートマージ         | $10\angle 30$ 以降 | ⊖  |       |                                      |
| ADJUST         | 10/50以降          | ⊖  |       | V10L50の場合は、PTF レベルL89061が必<br>要      |
| JEF基本辞書        | $01/92$ 以降       | ∩  |       |                                      |
| GEM            | $10\angle 30$ 以降 |    | ⊖     | ソースライブラリがGEM の場合に必要                  |
| YP S / B A S E | 10/20以降          |    | ∩     | ソースプログラムがYPS/COBOL で記述さ<br>れている場合に必要 |

表7.1 ソフトウェア組合せ条件

8.入出力装置

本ソフトウェアの各ドキュメントの出力が可能なプリンタ装置について説明する。 本ソフトウェアの帳票は、NLPで出力することができる。ただし、水平スキップ機能が必要である。 また、フォームオーバレイが出力でき、1行当りのデータ長(バイト)が401バイト以上の帳票が出力でき るプリンタであること。

# 9.提供媒体形式と内容

このソフトウェアで提供される媒体の内容は、表9.1 から表9.2 に示すとおりである。

|     | ラベル形式   ボリューム通し番号   データセット数   巻 数 |  |  |
|-----|-----------------------------------|--|--|
| SI. | L I BCMP                          |  |  |

表9.1 提供媒体形式

### 表9.2 提供媒体内容

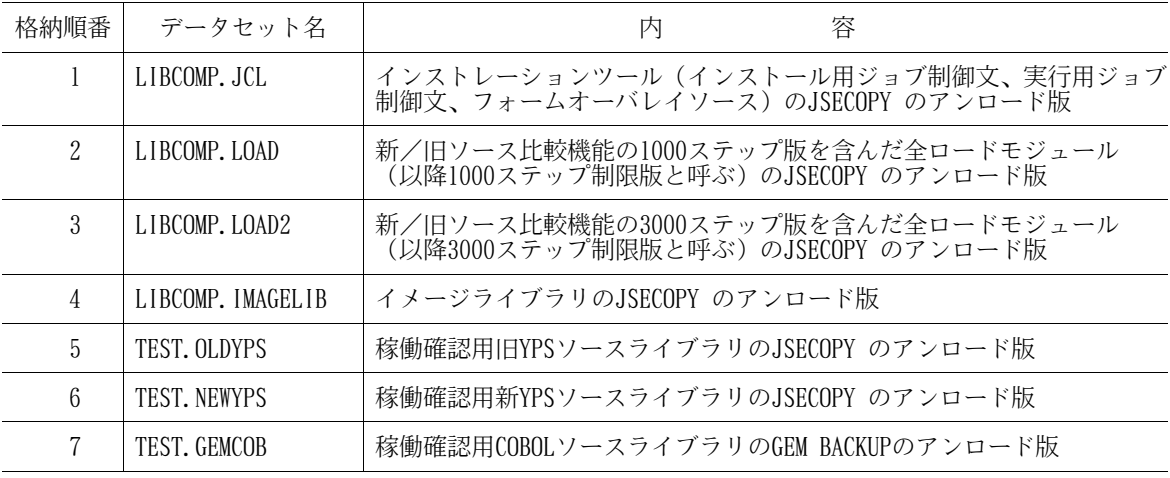

### 10.DASD所要量

このソフトウェアのインストレーションを完了したときのDASD所要量の見積りは表10.1に示すとおり である。

### 表10.1 DASD所要量

単位は各々次のとおり レコード長、ブロック長:バイト ディレクトリ:ブロック DASD所要量:トラック

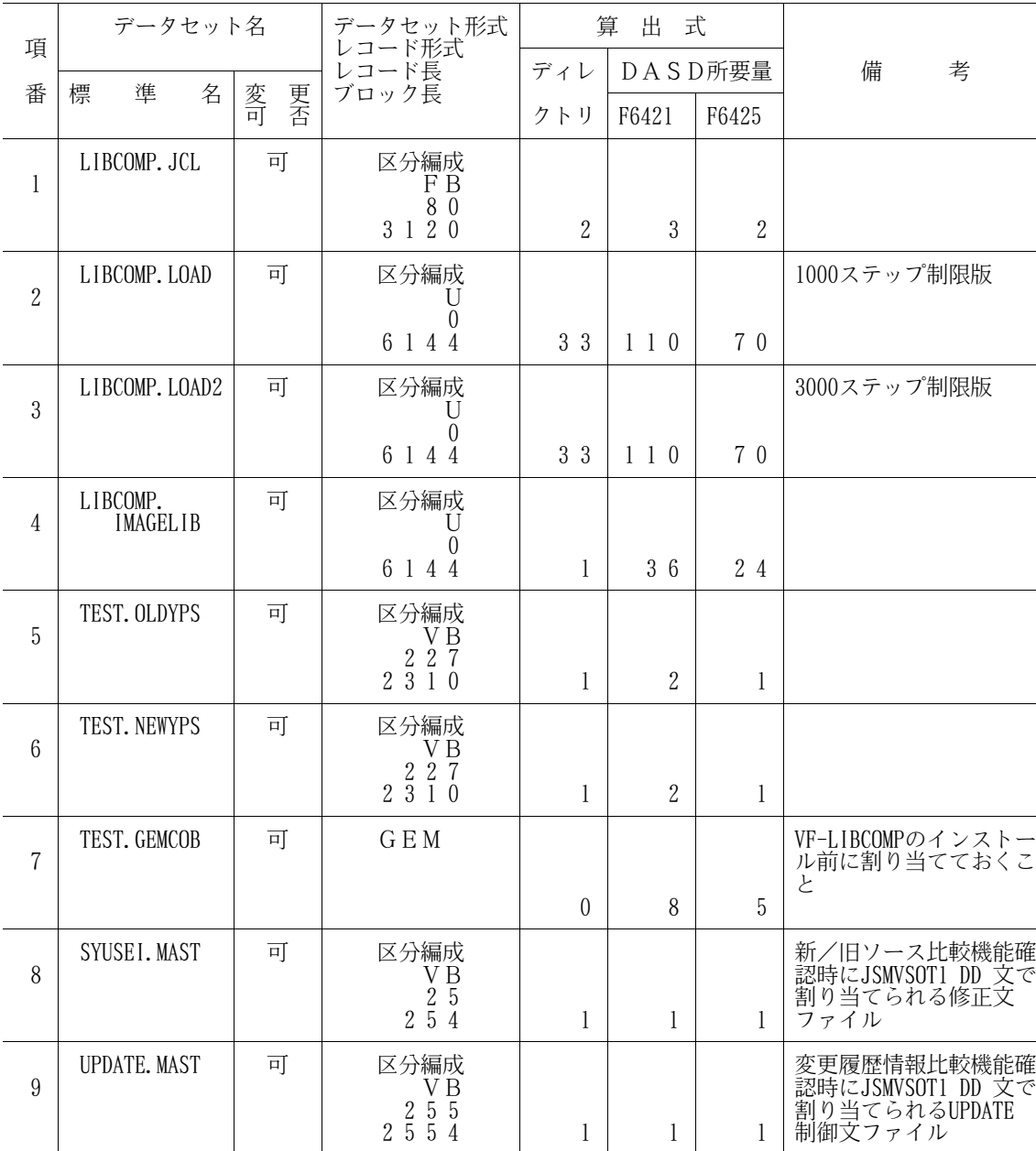

#### 11.インストレーションの手引

このソフトウェアをインストールするための手順を説明する。 この章で使用しているDASD使用量は、すべてF6425換算である。 インストール手順を図11.1に示す。

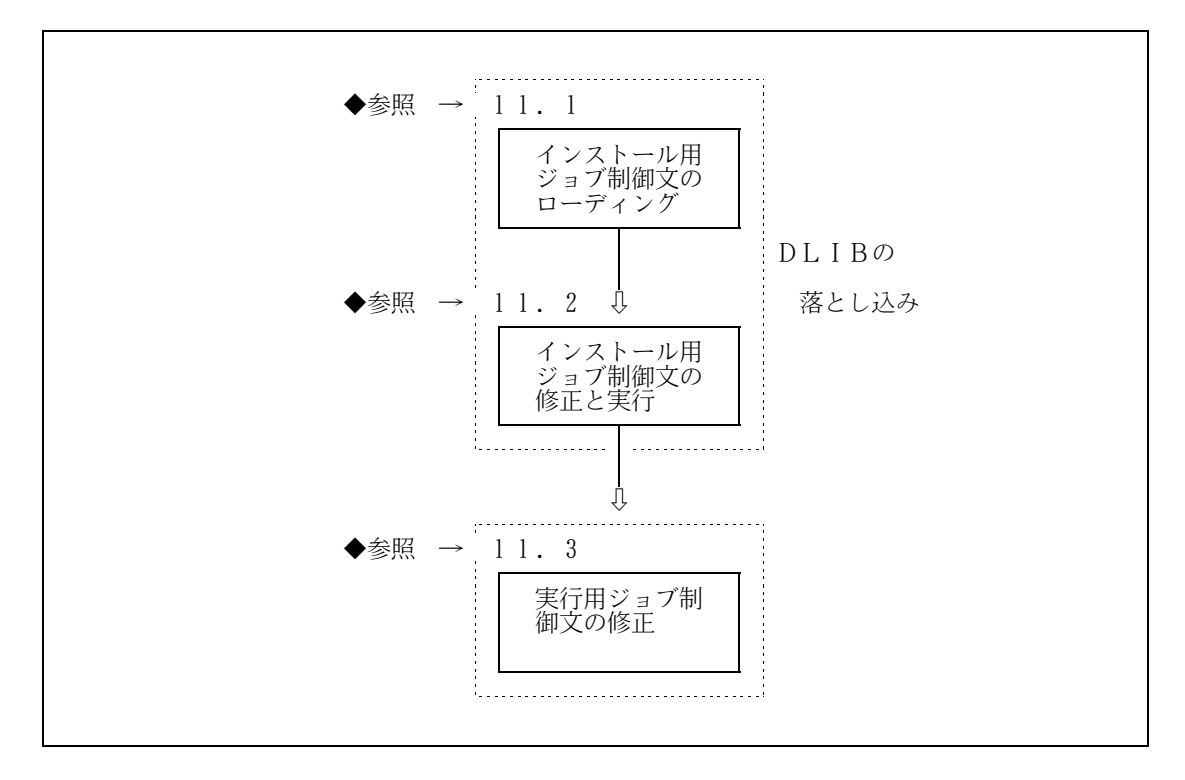

図11.1 インストール手順

11.1 インストール用ジョブ制御文のローディング

インストール用ジョブ制御文は、提供JCLファイルの1メンバとして提供している。

11.1.1 磁気テープ媒体からのローディング

磁気テープ媒体の提供JCLをローディングするジョブ制御文の例を図11.2に示す。下線部は修正箇所で ある。なお、下線が引かれていない部分でも、システムに合わせて装置名などを変更する。

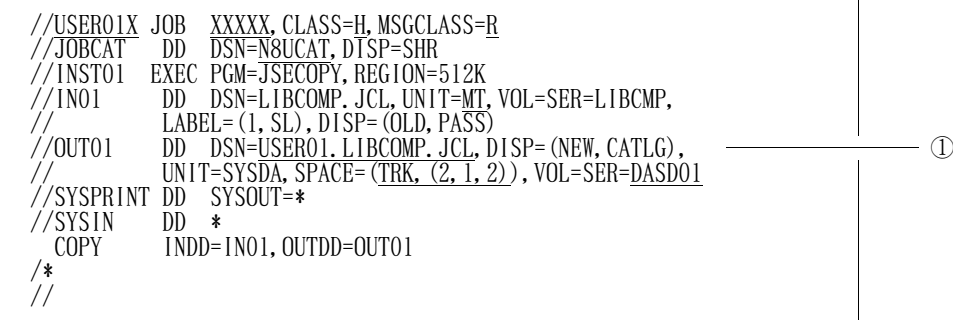

図11.2 磁気テープ媒体からローディングするジョブ制御文(例)

① VF-LIBCOMPのインストレーションツール(インストール用ジョブ制御文、実行用ジョブ制御 文、フォームオーバレイソース)のデータセット名

### 11.1.2 DVD媒体からのローディング

DVD媒体の提供JCLをローディングするジョブ制御文の例を図11.3に示す。下線部は修正箇所であ る。なお、下線が引かれていない部分でも、システムに合わせて装置名などを変更する。

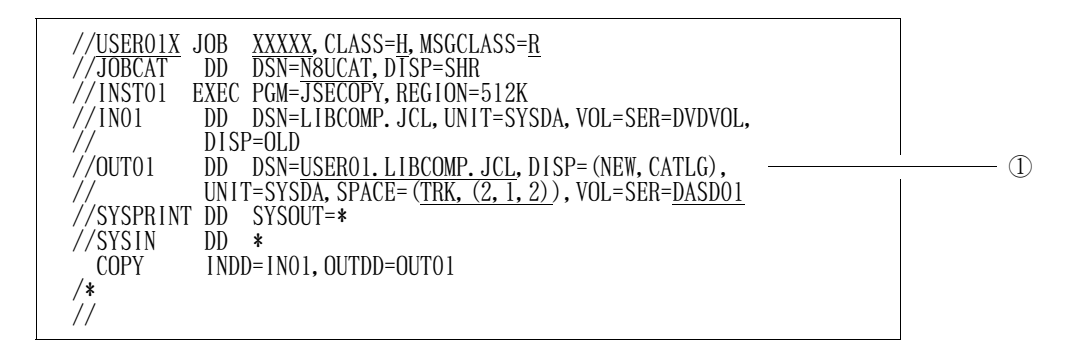

図11.3 DVD媒体からローディングするジョブ制御文(例)

① VF-LIBCOMPのインストレーションツール(インストール用ジョブ制御文、実行用ジョブ制御 文、フォームオーバレイソース)のデータセット名

[注意事項]

DVD媒体の内容はDASDに転送されていることが前提である。DVD媒体からDASDへの転送に ついては、DVD適用手引書を参照されたい。

11.2 インストール用ジョブ制御文の修正と実行

インストールするシステムに応じ、インストール用ジョブ制御文を修正する。

11.2.1 磁気テープ媒体からのインストール

磁気テープ媒体からインストールする場合のインストール用ジョブ制御文を図11.4に示す。提供JCL ファイル中のメンバ名は"INSTALL"である。下線部は修正箇所を示す。なお、下線が引かれてい ない部分でも、システムに合わせて装置名などを変更する。 なお、ロードモジュールのインストール先は、認定ライブラリであってはならない。● ◆参照 → 6

| JOB XXXXX, CLASS=H, MSGCLASS=R<br>//USER01X<br><b>DSN=N8UCAT, DTSP=SHR</b><br>DD<br>//JUBCAT<br>//** 新/旧ソース比較機能の1000ステップ制限版<br>//RESTO1<br>EXEC PGM=JSECOPY.REGION=512K<br>//IN01<br>DSN=LIBCOMP. LOAD, LABEL= (02, SL),<br>DD<br>UNIT=MT, DISP= (OLD, PASS), VOL=SER=LIBCMP<br>$\frac{1}{2}$<br>//0UT01<br>DSN=USERO1. LIBCOMP. LOAD, UNIT=SYSDA, DISP=(NEW, CATLG),<br>DD.<br>$VOL = SER = \overline{DASDO1}$ , $SPACE = (TRK, (70, 1, 33)$ , $RLSE$ )<br>$\frac{1}{2}$<br>//SYSPRINT<br>DD SYSOUT=*<br>//SYSIN<br>DD<br>*<br>$INDD = IN01, OUTDD = OUT01$<br><b>COPY</b>                                                                                                    | ① $($ 注 1)<br>(2)                   |
|----------------------------------------------------------------------------------------------------|-------------------------------------|
| /*<br>//** 新/旧ソース比較機能の3000ステップ制限版<br>//REST02<br>EXEC PGM=JSECOPY,REGION=512K<br>//IN01<br>DSN=LIBCOMP. LOAD2, LABEL=(03, SL),<br>DD.<br>UNIT=MT, DISP= (OLD, PASS), VOL=SER=LIBCMP<br>DD DSN=USERO1. LIBCOMP. LOAD2, UNIT=SYSDA, DISP=(NEW, CATLG),<br>//0UT01<br>VOL=SER=DASD01, SPACE= (TRK, (70, 1, 33), RLSE)<br>//SYSPRINT DD<br>$SYSOUT = *$<br>//SYSIN<br>DD.<br>*<br><b>COPY</b><br>INDD=IN01, OUTDD=OUT01<br>$/*$                                                                                                    | ① $($ 注 1)<br>$\circled{3}$         |
| $//*$<br>//REST03<br>EXEC PGM=JSECOPY, REGION=512K<br>DSN=LIBCOMP. IMAGELIB, UNIT=MT, DISP=(OLD, PASS),<br>//IN01<br>D<br>$VOL = SER = LIBCMP, LABEL = (04, SL)$<br>$\frac{1}{2}$<br>//IN02<br>DSN=TEST. OLDYPS, UNIT=MT, DISP=(OLD, PASS),<br>DD.<br>$VOL = SER = LI BCMP, LABEL = (05, \overline{SL})$<br>$\frac{1}{2}$<br>//IN03<br>DSN=TEST. NEWYPS, UNIT=MT, DISP=(OLD, PASS),<br>DD.<br>$VOL = SER = LIBCMP, LABEL = (06, \overline{SL})$<br>$\frac{1}{2}$<br>//0UT01<br>DSN=USERO1.LIBCOMP.IMAGELIB,UNIT=SYSDA,DISP=(NEW,CATLG),<br>D<br>$VOL = SER = \overline{DASDO1}$ , $SPACE = (TRK, (24, I, 1)$ , $RLSE)$<br>//00T02<br>DSN=USEROI. TEST. OLDYPS, UNIT=SYSDA, DISP=(NEW, CATLG),<br>DD.<br>$VOL = SER = DASDO1, SPACE = (TRK, (1, 1, 1), RLSE)$<br>$\frac{1}{2}$<br>$//$ OUT $03$<br>DSN=USEROI. TEST. NEWYPS, UNIT=SYSDA, DISP= (NEW, CATLG),<br>DD.<br>$VOL = SER = DASD01$ , $SPACE = (TRK, (1, 1, 1)$ , $RLSE)$<br>$\frac{1}{2}$<br>//SYSPRINT<br>$SYSOUT = *$<br>DD<br>//SYSIN<br>DD.<br>*<br><b>COPY</b><br>$INDD = IN01, OUTDD = OUT01$<br><b>COPY</b><br>INDD=IN02, OUTDD=OUT02<br><b>COPY</b><br>INDD=IN03, OUTDD=OUT03<br>$/*$ | $\circledA$<br>$\circled{5}$<br>(6) |
| $//*$<br>$//$ REST04<br>EXEC PGM=JQHGEM3, REGION=256K<br>SYSOUT=*<br>//SYSPRINT DD<br>//GEMLIB<br>DD<br>DSN=USER01. TEST. GEMCOB, DISP=SHR<br>//IN01<br>DSN=TEST. GEMCOB, UNIT=MT, DISP= (OLD, PASS),<br>DD<br>$VOL = SER = LIBCMP, LABEL = (07, \overline{SL})$<br>$\frac{1}{2}$<br>//SYSIN<br>DD.<br>*<br>$-$ G A<br>- RESTORE A, IN=INO1<br>$-$ END<br>$/*$<br>$\frac{1}{2}$                                                                                                    | ⑦(注2)                               |

図11.4 磁気テープ媒体からのインストール用ジョブ制御文

- ① インストールするロードモジュールのジョブステップを選択する。 どちらかのロードモジュールを選択してインストールする場合、インストールしないロードモジュール のジョブステップを削除またはコメント化する。
- ② VF-LIBCOMPのロードモジュールのデータセット名(1000ステップ制限版)。
- ③ VF-LIBCOMPのロードモジュールのデータセット名(3000ステップ制限版)。
- ④ VF-LIBCOMPのイメージライブラリのデータセット名。
- ⑤ VF-LIBCOMPの稼働確認用旧YPSソースライブラリのデータセット名。
- ⑥ VF-LIBCOMPの稼働確認用新YPSソースライブラリのデータセット名。
- ⑦ VF-LIBCOMPの稼働確認用COBOL GEMソースライブラリのデータセット名。
- <補足説明>
	- イメージライブラリへのインストールメンバ名は以下のとおりである。

KOL1VFS1、KOL1VFS2、KOL1VFS3、およびKOL1VFS4

- 注1)インストールするロードモジュールの判断基準
	- ・どちらかのロードモジュールを選択してインストールする場合
	- 比較対象ソースの規模で判断する場合 1セクションが1000ステップ以内 ・・・・・・・ 1000ステップ制限版 1セクションが1000ステップを超える ・・・・・ 3000ステップ制限版
	- 指定可能な実行リージョンで判断する場合 2048KB以内・・・・・・・・・・・・・・・・・ 1000ステップ制限版 3072KB以上・・・・・・・・・・・・・・・・・ 3000ステップ制限版

なお、実行リージョンに3072KB以上指定可能な環境であれば、3000ステップ制限版の使用を推奨する。

・両方のロードモジュールをインストールする場合

1000ステップ制限版と3000ステップ制限版の両方のロードモジュールをインストールする場合は、140 TRK以上のDASD容量が必要である。

- 注2)あらかじめGEM 形式でデータセットを割り当てておく必要がある。 ◆参照 → 10
- 11.2.2 DVD媒体からのインストール

DVD媒体からインストールする場合のインストール用ジョブ制御文を図11.5に示す。提供JCLファイ ル中のメンバ名は"INSTALL2"である。下線部は修正箇所を示す。なお、下線が引かれていない 部分でも、システムに合わせて装置名などを変更する。

なお、ロードモジュールのインストール先は、認定ライブラリであってはならない。 ◆参照 → 6

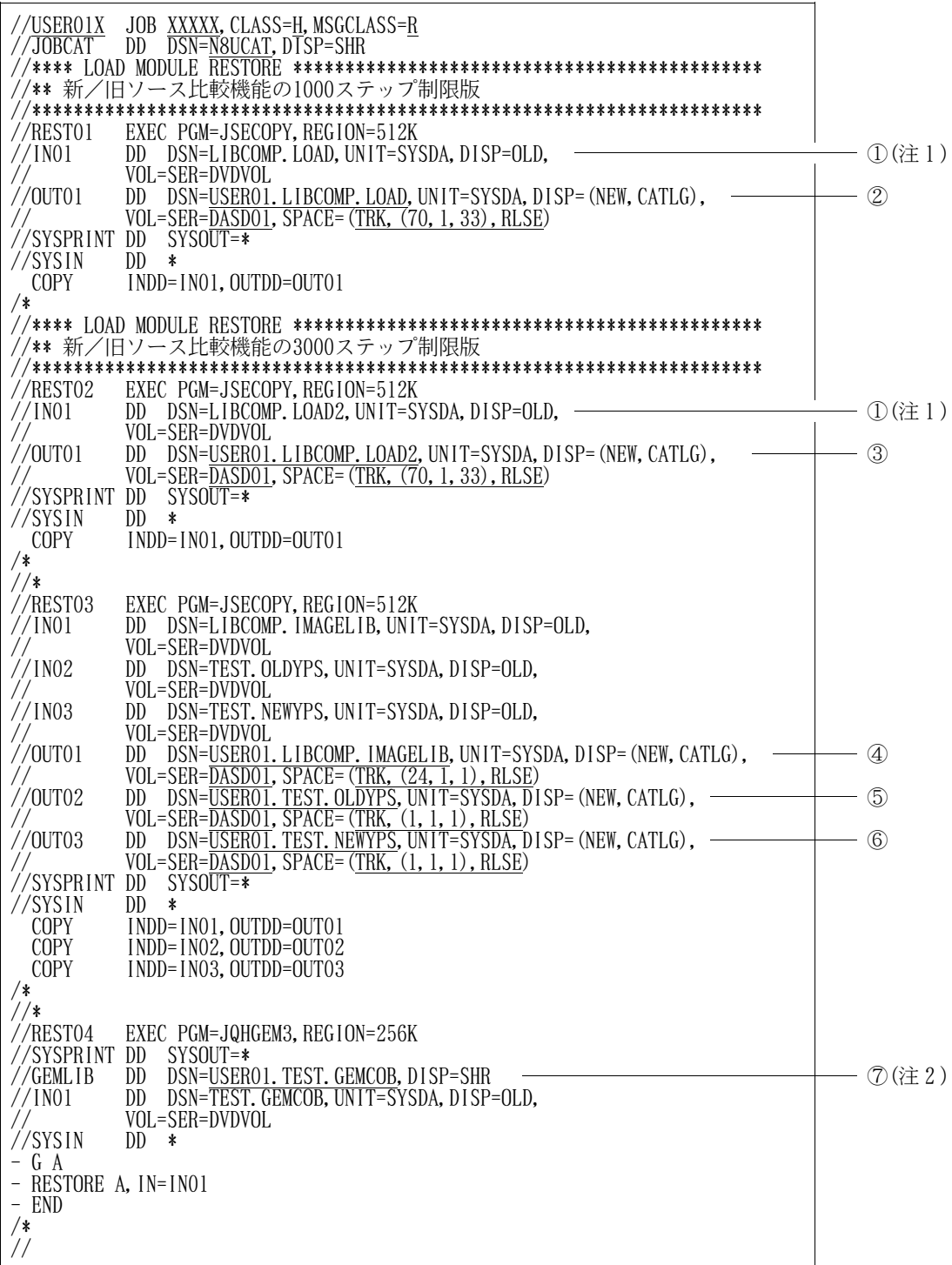

図11.5 DVD媒体からのインストール用ジョブ制御文

- ① インストールするロードモジュールのジョブステップを選択する。 どちらかのロードモジュールを選択してインストールする場合、インストールしないロードモジュール のジョブステップを削除またはコメント化する。
- ② VF-LIBCOMPのロードモジュールのデータセット名(1000ステップ制限版)。
- ③ VF-LIBCOMPのロードモジュールのデータセット名(3000ステップ制限版)。
- ④ VF-LIBCOMPのイメージライブラリのデータセット名。
- ⑤ VF-LIBCOMPの稼働確認用旧YPSソースライブラリのデータセット名。
- ⑥ VF-LIBCOMPの稼働確認用新YPSソースライブラリのデータセット名。
- ⑦ VF-LIBCOMPの稼働確認用COBOL GEMソースライブラリのデータセット名。

<補足説明>

イメージライブラリへのインストールメンバ名は以下のとおりである。

KOL1VFS1、KOL1VFS2、KOL1VFS3、およびKOL1VFS4

- 注1)インストールするロードモジュールの判断基準
	- ・どちらかのロードモジュールを選択してインストールする場合
	- 比較対象ソースの規模で判断する場合 1セクションが1000ステップ以内 ・・・・・・・ 1000ステップ制限版 1セクションが1000ステップを超える ・・・・・ 3000ステップ制限版
	- 指定可能な実行リージョンで判断する場合 2048KB以内・・・・・・・・・・・・・・・・・ 1000ステップ制限版 3072KB以上・・・・・・・・・・・・・・・・・ 3000ステップ制限版
	- なお、実行リージョンに3072KB以上指定可能な環境であれば、3000ステップ制限版の使用を推奨する。
	- ・両方のロードモジュールをインストールする場合 1000ステップ制限版と3000ステップ制限版の両方のロードモジュールをインストールする場合は、140 TRK以上のDASD容量が必要である。
- 注2)あらかじめGEM 形式でデータセットを割り当てておく必要がある。 ◆参照 → 10

11.3 実行用ジョブ制御文の修正

このソフトウェアを稼働させるためのジョブ制御文を修正する。

修正を行う提供JCLファイル中のメンバ名は、以下のとおりである。

- CHECK –––– 新/旧ソース比較機能
- HIST 変更履歴情報比較機能

11.3.1 新/旧ソース比較機能用ジョブ制御文の修正

新/旧ソース比較機能用ジョブ制御文を図11.6に示す。

提供JCLファイル中のメンバ名は"CHECK"である。下線部は修正箇所を示す。なお、下線が引か れていない部分でも、システムに合わせて装置名などを変更する。

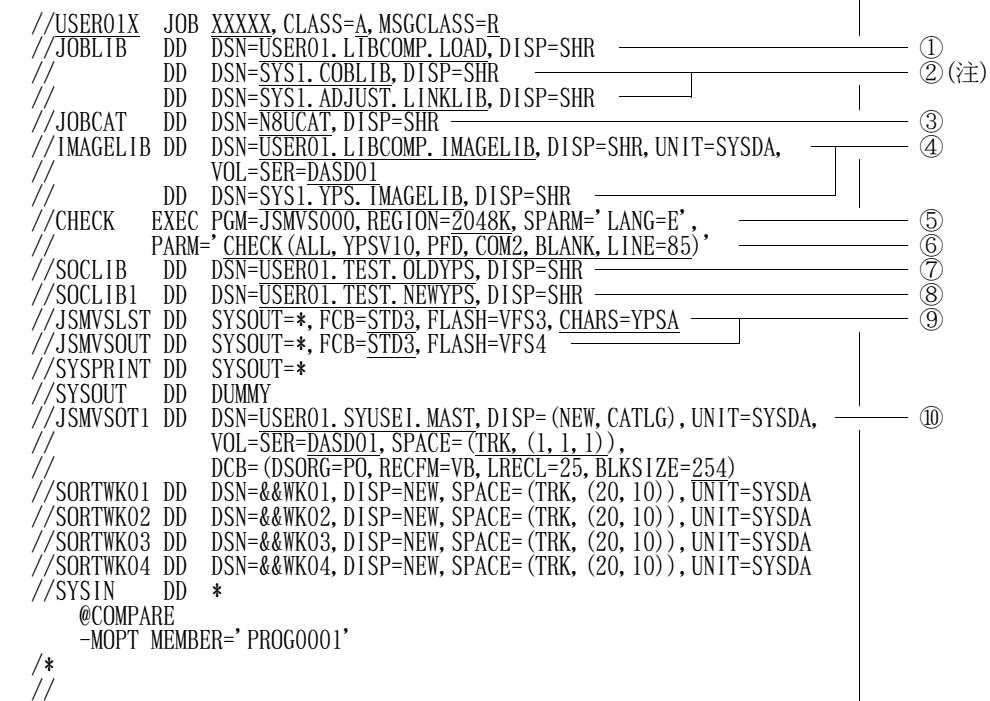

図11.6 新/旧ソース比較機能用ジョブ制御文

- ① VF-LIBCOMPのロードモジュールライブラリを指定する。
- ② COBOL85ライブラリ、ADJUSTなどの必要プログラムのライブラリを指定する。
- ③ ユーザカタログを指定する。
- ④ VF-LIBCOMP、YPS/COBOLのイメージライブラリを指定する。
- ⑤ インストール時に選択したロードモジュールの実行に必要なリージョンサイズを指定する。
	- 1000ステップ制限版 ・・・・・・・・ 2048K
	- 3000ステップ制限版 ・・・・・・・・ 3072K
- ⑥ VF-LIBCOMPのオプションを指定する。
- ⑦ 比較を行う旧YPSソースライブラリを指定する。
- ⑧ 比較を行う新YPSソースライブラリを指定する。
- ⑨ 用紙制御イメージ識別子は、8LPIのものを指定する。 実行時オプションでCHECKドキュメントキーワードにYPSV10またはYPSV11オプション を指定したときは、CHARSパラメタに実行環境でのYPS追加文字セットを指定する。
- ⑩ 修正文ファイルを指定する。
- 注)ADJUSTロードモジュールライブラリには、動的結合用のトランジェントライブラリを指定する こと。
- 11.3.2 変更履歴情報比較機能用ジョブ制御文の修正

変更履歴情報比較機能用ジョブ制御文を図11.7に示す。

提供JCLファイル中のメンバ名は"HIST"である。下線部は修正箇所を示す。なお、下線が引かれ ていない部分でも、システムに合わせて装置名などを変更する。

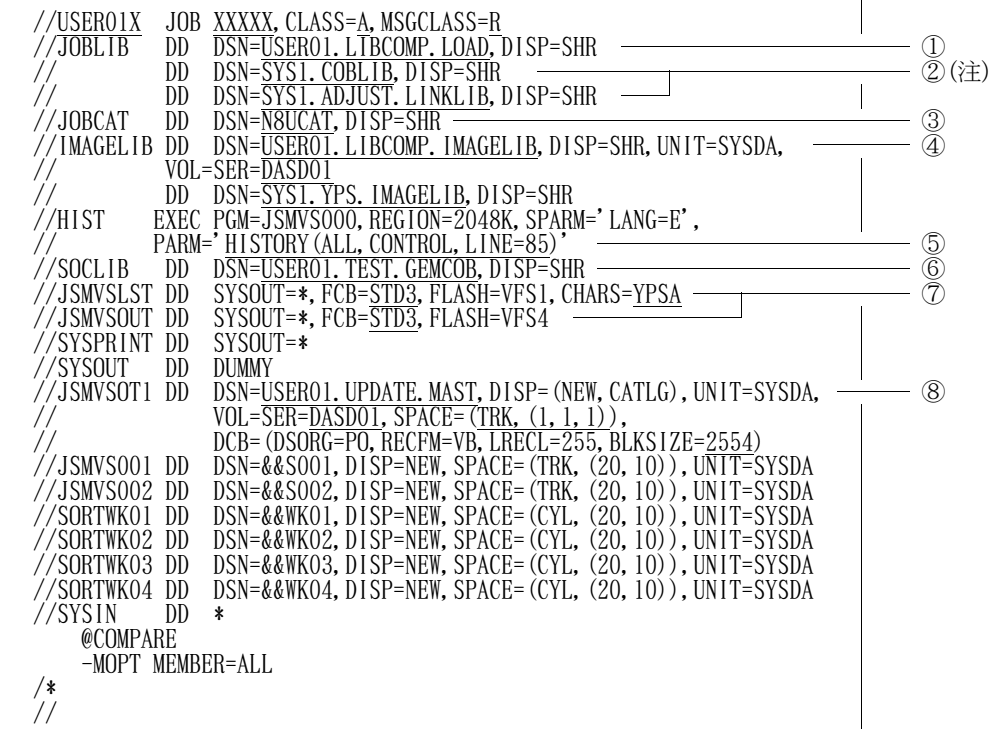

図11.7 変更履歴情報比較機能用ジョブ制御文

- ① VF-LIBCOMPのロードモジュールライブラリを指定する。
- ② COBOL85ライブラリ、ADJUSTなどの必要プログラムのライブラリを指定する。
- ③ ユーザカタログを指定する。
- ④ VF-LIBCOMPのイメージライブラリを指定する。
- ⑤ VF-LIBCOMPのオプションを指定する。
- ⑥ 比較を行うGEMライブラリを指定する。
- ⑦ 用紙制御イメージ識別子は、8LPIのものを指定する。

YPSを比較するときは、CHARSパラメタに実行環境でのYPS追加文字セットを指定する。

- ⑧ UPDATE制御文ファイルを指定する。
- 注)ADJUSTロードモジュールライブラリには、動的結合用のトランジェントライブラリを指定する こと。

### 11.4 フォームオーバレイソース

このソフトウェアでは、ソース比較リストと変更プログラム一覧の出力時にイメージライブラリを使用し ている。提供するイメージライブラリは、11インチ帳票用であり、デジタルスイッチの基準値を、 垂直:4、水平:5で作成している。そのため、これ以外の基準値で使用すると、プログラムの印字位置 とオーバレイがずれて出力される。この場合は、フォームオーバレイのMANNER文を修正し、イメー ジライブラリを再作成する。

フォームオーバレイの修正および登録方法の詳細は"OSⅣ/MSP ADJUST使用手引書 バッチ 処理機能編"を参照されたい。図11.8にMANNER文の修正方法を示す。

> MANNER ALIGN, CHAR $(10, 8)$ , MOVE $(-1, 0)$ ↑ ↑ 水平 垂直

#### 図11.8 MANNER文の修正方法

MANNER文のMOVEオペランドを追加し、水平方向および垂直方向の位置を修正する。 フォームオーバレイソースの提供JCLファイルのメンバは以下のとおりである。

- VFS1:ソース比較リスト(変更履歴情報比較機能用)
- VFS2:ソース比較リスト(新/旧ソース比較機能の修正分出力・セクション修正分出力用)
- VFS3:ソース比較リスト(新/旧ソース比較機能の全出力用・セクション全出力用)
- VFS4:変更プログラム一覧

12.稼働確認

・ジョブ制御文の修正

このソフトウェアの稼働確認の方法を説明する。

- 12.1 新/旧ソース比較機能の稼働確認 提供JCLファイルのメンバ"CHECK"を修正し、実行する。図12.1から図12.3はこのジョブ制御文
	- で出力したドキュメント、図12.4は修正文ファイルの内容である。
	- 稼働確認のためのジョブ制御文の修正箇所を説明する。説明以外の箇所は"11.3 実行用ジョブ制御 文の修正"で修正した内容と同じである。
		- PARMパラメタに以下のように実行時オプションを指定する。
			- 'CHECK(ALL,YPSV10,PFD,COM2,BLANK,LINE=85)'
		- 入力元の旧ソースライブラリに稼働確認用旧YPS ソースライブラリを指定する。
		- 入力元の新ソースライブラリに稼働確認用新YPS ソースライブラリを指定する。
		- SYSIN制御文に@COMPARE制御文を指定し、-MOPT補助制御文に MEMBER= 'PROG0001'を指定する。

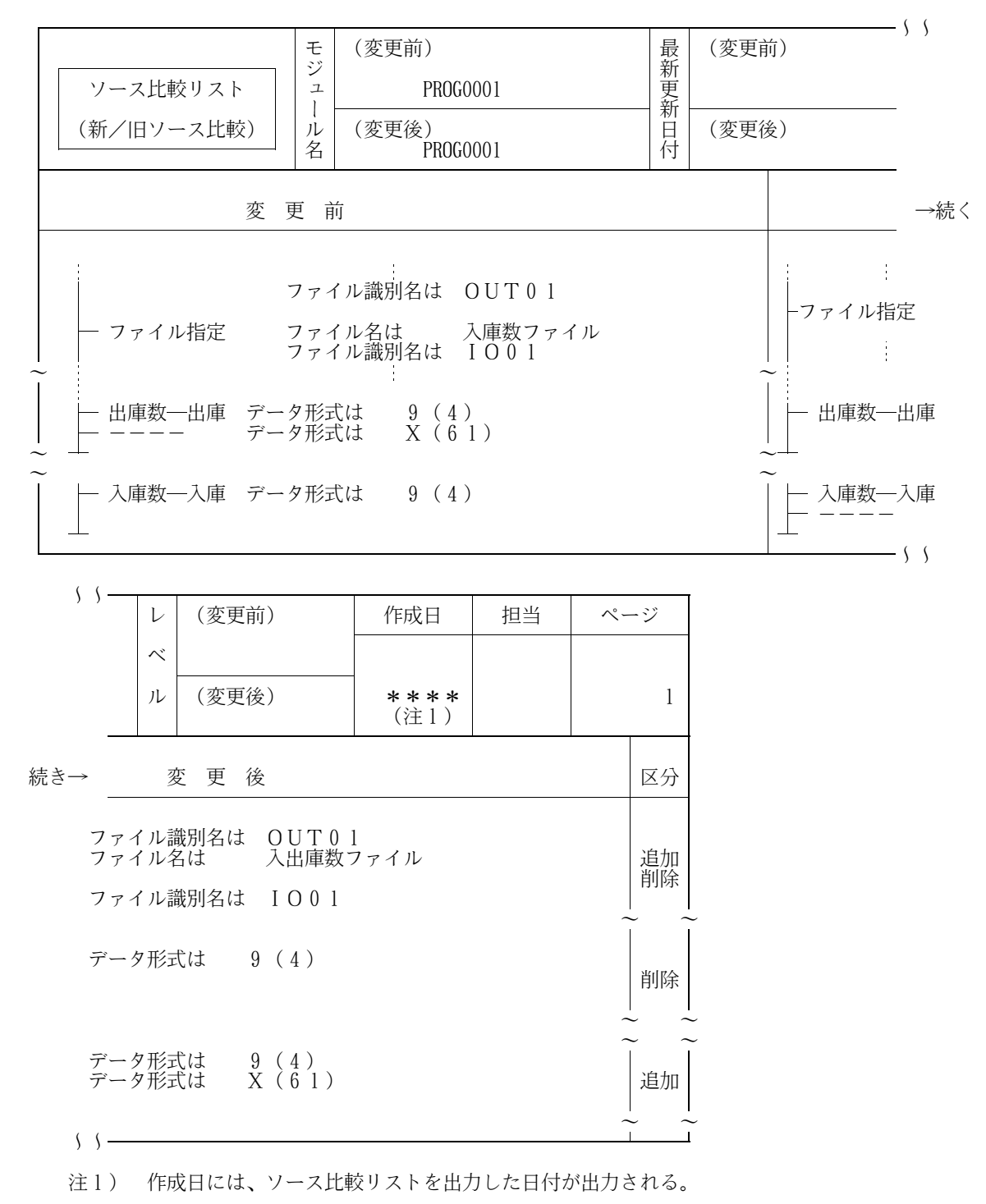

図12.1 新/旧ソース比較機能のドキュメント

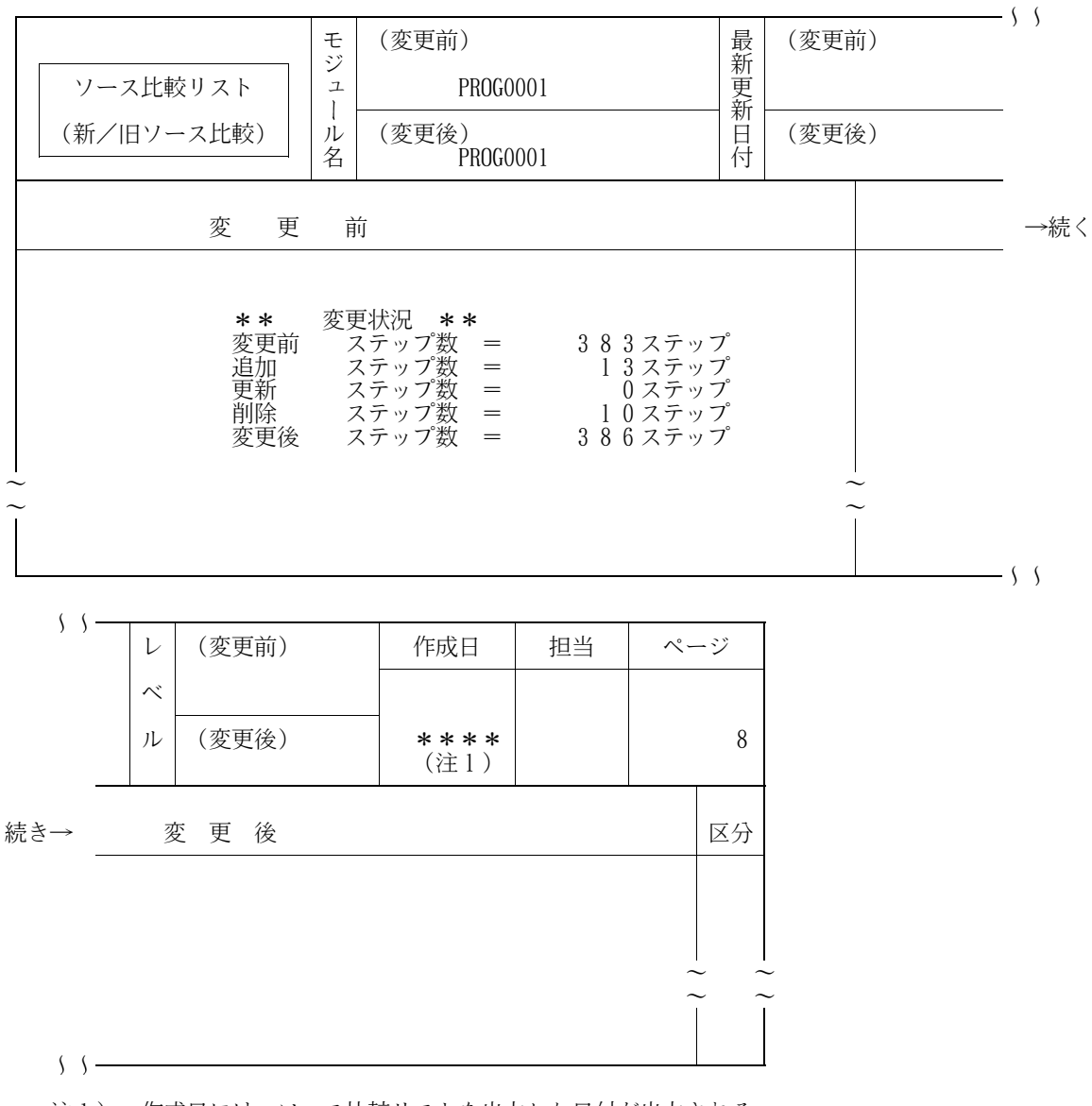

注1) 作成日には、ソース比較リストを出力した日付が出力される。 図12.2 新/旧ソース比較機能のドキュメント

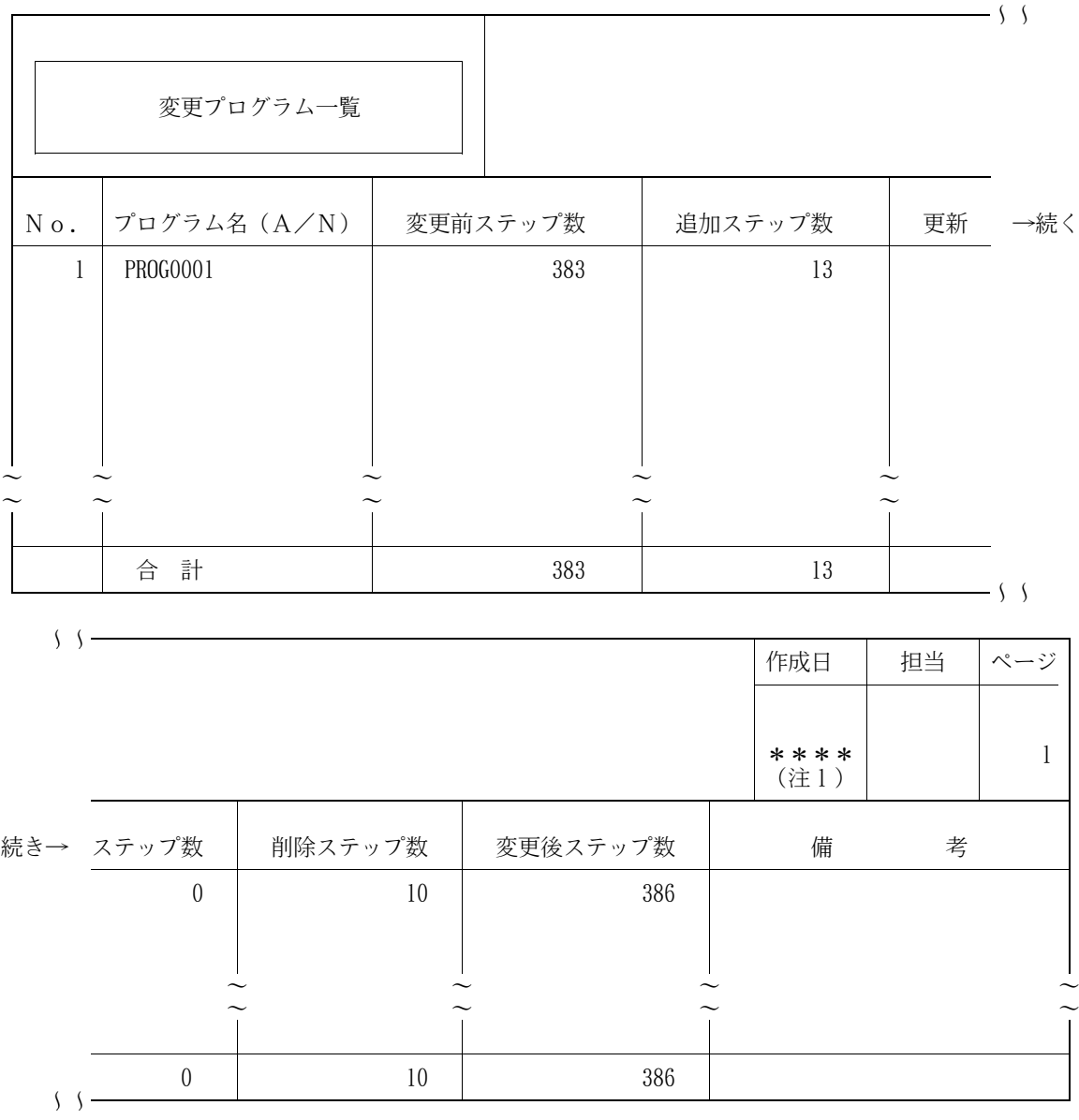

注1) 作成日には、変更プログラム一覧を出力した日付が出力される。 図12.3 新/旧ソース比較機能のドキュメント

| 100002370 |                              |
|-----------|------------------------------|
| D00002370 |                              |
| D00004700 |                              |
| 100006100 |                              |
| 100007800 |                              |
| 100009100 |                              |
| D00009100 |                              |
| 100017900 |                              |
| D00017900 |                              |
| D00023250 |                              |
| 100025050 |                              |
|           |                              |
| D00025050 |                              |
| 100025240 |                              |
| D00025200 |                              |
| D00025333 |                              |
| D00025366 |                              |
| 100026450 |                              |
| 100027771 | 注)ステップ情報レコードで、16進数表示にすると以下のよ |
| 100029050 | うになる。                        |
| 100029100 |                              |
| D00029100 |                              |
| 100038550 |                              |
| 100039650 | C000700000000000000008       |
| (注)<br>A. | 1001F000D0000000A0012        |
|           |                              |

図12.4 修正文ファイルの内容

修正文ファイルの内容が図12.4と同じであることをPFDまたはAP/DFで確認すること。 "11.3 実行用ジョブ制御文の修正"で修正した修正文ファイルである。 標準データセット名はUSER01.SYUSEI.MASTである。

12.2 変更履歴情報比較機能の稼働確認

提供JCLファイルのメンバ"HIST"を修正し、実行する。図12.5から図12.7はこのジョブ制御文で 出力したドキュメント、図12.8はUPDATE制御文ファイルの内容である。

・ジョブ制御文の修正

稼働確認のためのジョブ制御文の修正箇所を説明する。説明以外の箇所は"11.3 実行用ジョブ制御 文の修正"で修正した内容と同じである。

- PARMパラメタに以下のように実行時オプションを指定する。
- 'HISTORY(ALL,CONTROL,LINE=85)'
- 入力元のソースライブラリに稼働確認用COBOL GEM ソースライブラリを指定する。
- SYSIN制御文に@COMPARE制御文を指定し、-MOPT補助制御文に MEMBER=ALLを指定する。

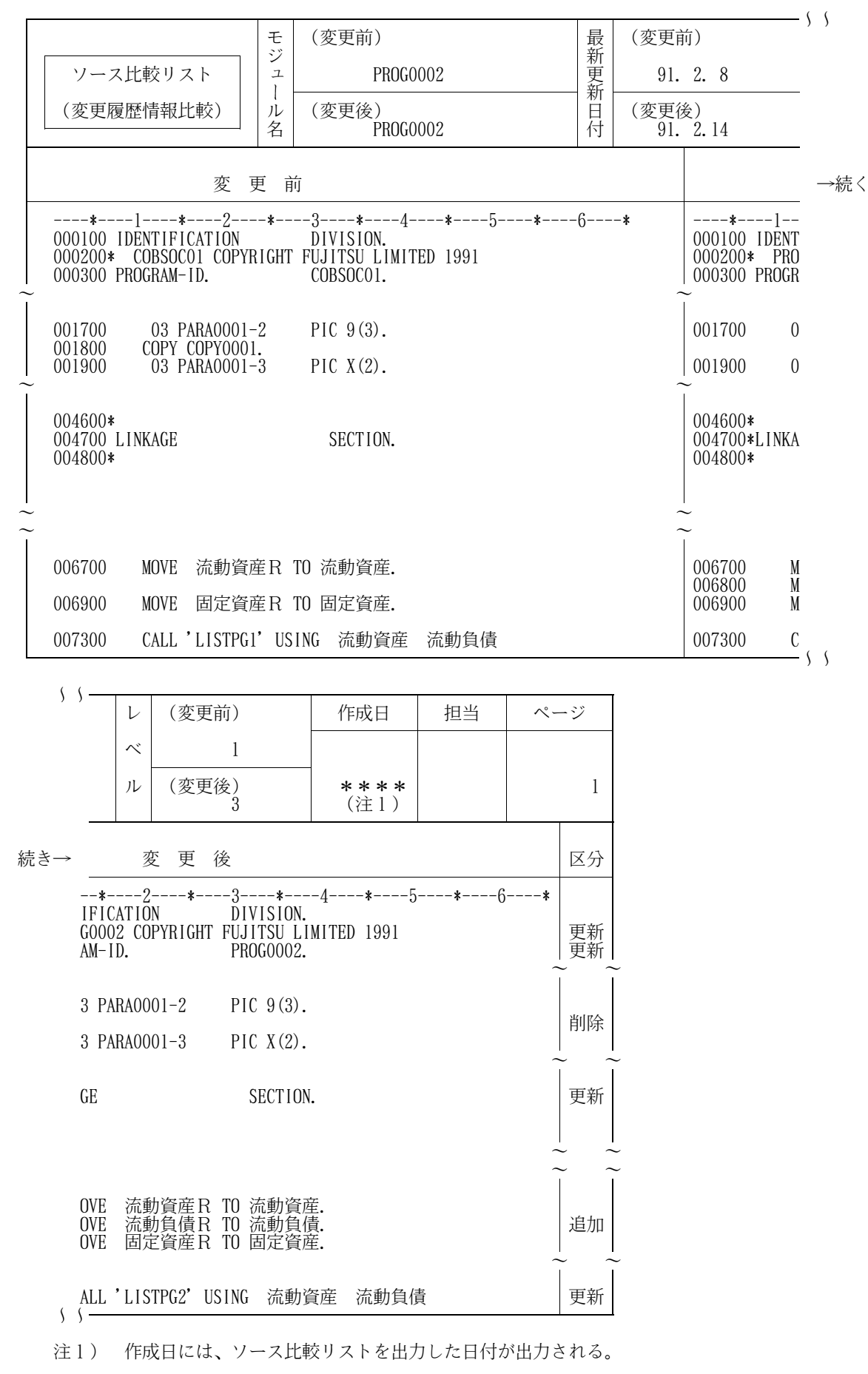

図12.5 変更履歴情報比較機能のドキュメント

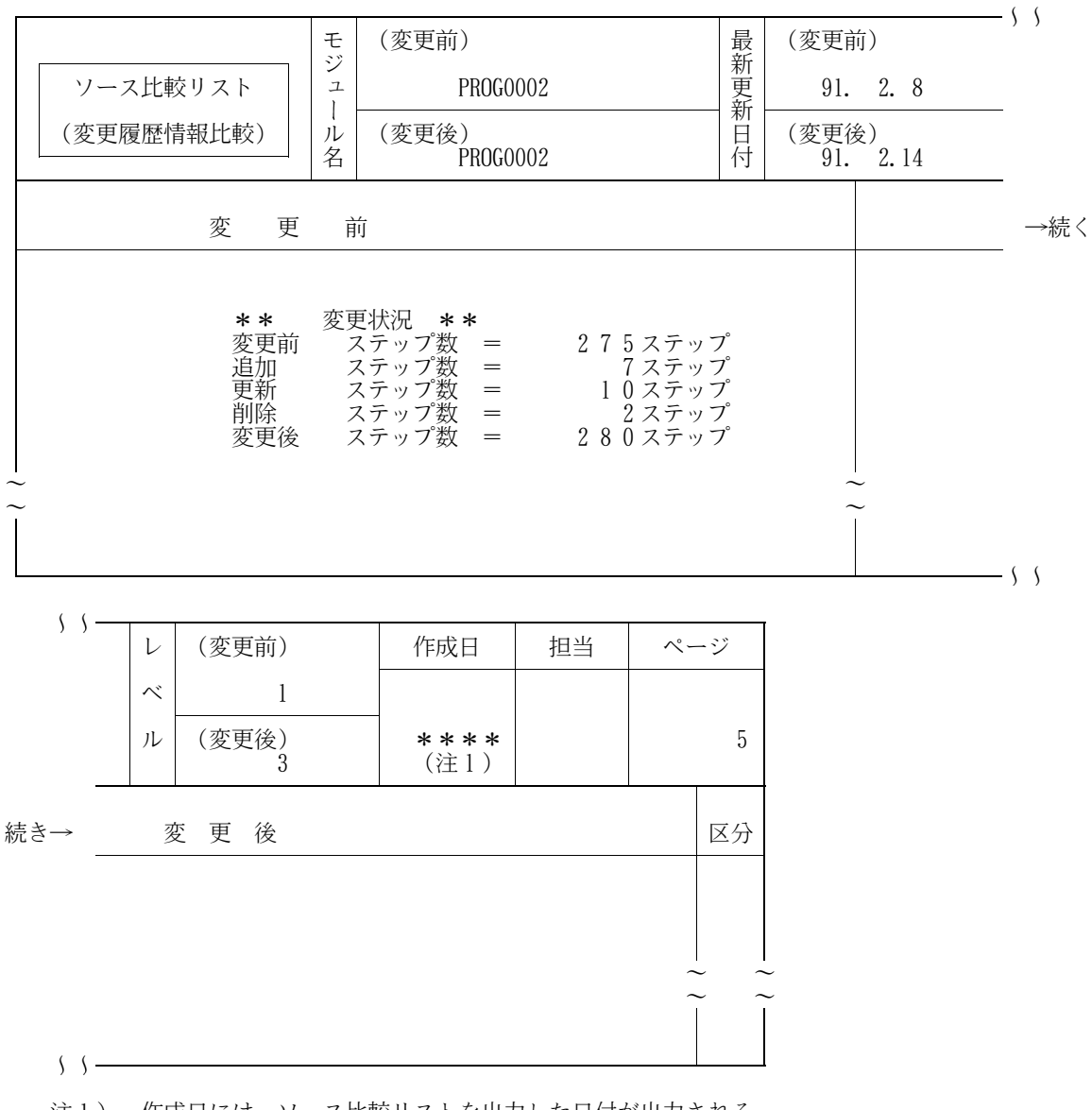

注1) 作成日には、ソース比較リストを出力した日付が出力される。 図12.6 変更履歴情報比較機能のドキュメント

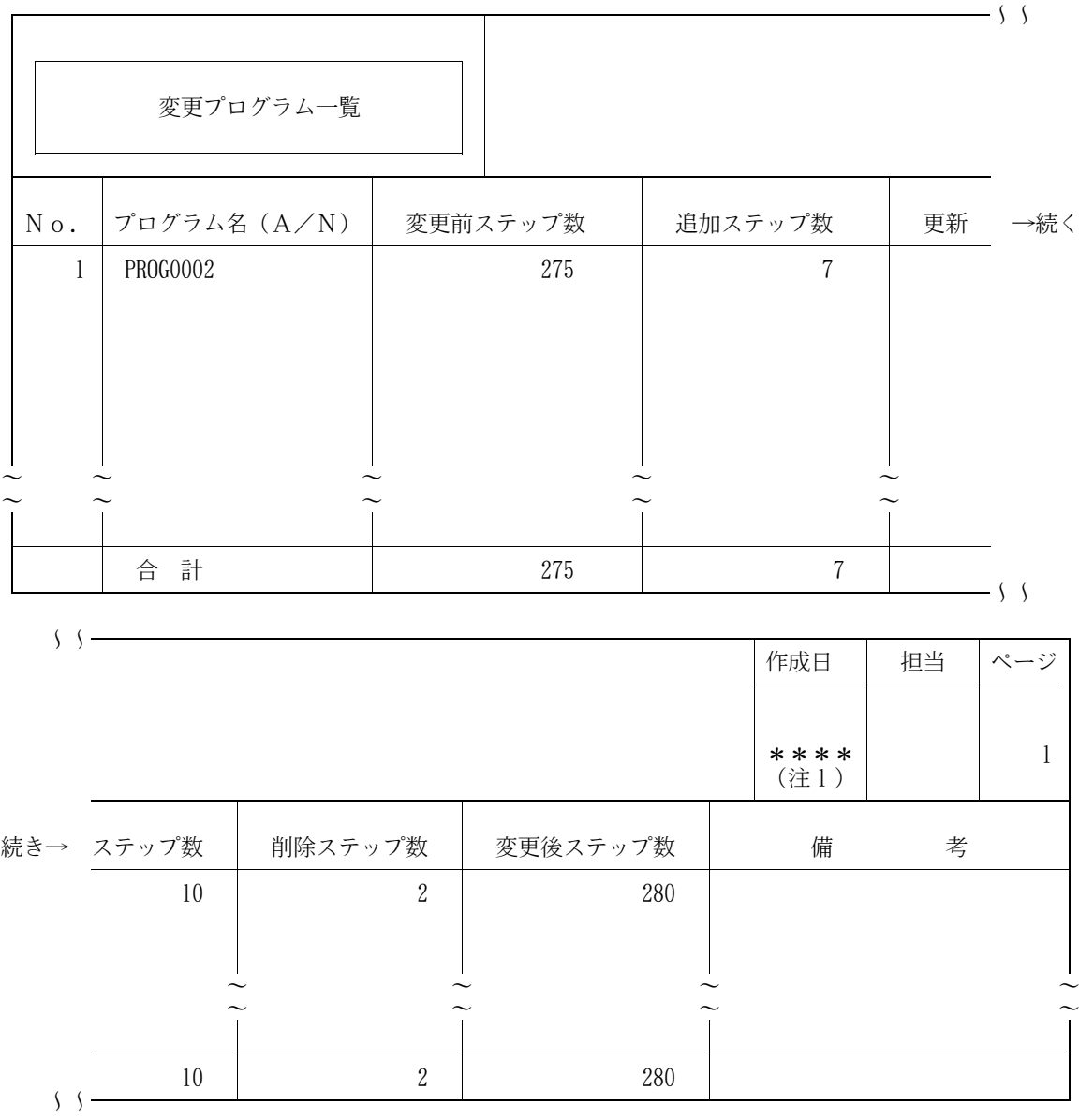

注1) 作成日には、変更プログラム一覧を出力した日付が出力される。 図12.7 変更履歴情報比較機能のドキュメント

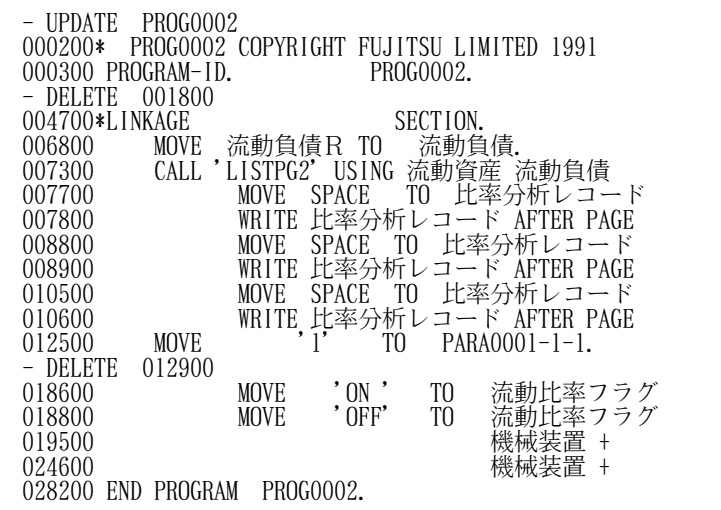

図12.8 UPDATE制御文ファイルの内容

UPDATE制御文ファイルの内容が図12.8と同じであることをPFDまたはAP/DFで確認すること。

"11.3 実行用ジョブ制御文の修正"で修正したUPDATE制御文ファイルである。

標準データセット名はUSER01.UPDATE.MASTである。

- 13.マニュアル修正事項
- 13. 1 適用マニュアルの正誤表 → 3

既存機能に対する説明の訂正・補足を示す。

![](_page_30_Picture_211.jpeg)

![](_page_30_Picture_212.jpeg)

13.1.1 言語タイプの判定方法

【旧記述】

(記述追加)

【新記述】

- 14)言語タイプの判定方法
	- ・新/旧ソース比較機能

YPS/COBOLの判定

- 入力ソースの1レコード目の9~12バイト目が"FE10"または"FEFF"である.

COBOLの判定(以下のどれかに該当すること)

- 入力ソースの1レコード目の7バイト目が"\*"以外で,8~25バイト目に" IDENTIFICATION " の文字が存在する.
- 入力ソースの1レコード目の7バイト目が"\*"以外で,8~13バイト目に" ID "の文字が存在 する.
- 入力ソースの1レコード目に翻訳指示文("@OPTIONS "または"CBL ")が存在する.
- 入力ソースの1レコード目の7バイト目が"\*"である.
- ・変更履歴情報比較機能

YPS/COBOLの判定

- GEMディレクトリの言語タイプが"YPS"である.

COBOLの判定

GEMディレクトリの言語タイプが"COBOL"であり、以下のどれかに該当すること.

- 入力ソースの1レコード目の7バイト目が"\*"以外で,8~25バイト目に" IDENTIFICATION " の文字が存在する.
- 入力ソースの1レコード目の7バイト目が"\*"以外で,8~13バイト目に" ID "の文字が存在 する.
- 入力ソースの1レコード目に翻訳指示文("@OPTIONS"または"CBL")が存在する.
- 入力ソースの1レコード目の7バイト目が"\*"である.

13.1.2 手続き部が存在しない場合のメッセージ

【旧記述】

(記述追加)

### 【新記述】

### JSMVSG18-W

指定された新メンバ'mem1'は'PROCEDURE DIVISION'が存在しません.

- [メッセージの意味]
- 指定されたメンバは,手続き部のキーワードが存在しない.
- [パラメタの意味]

mem1:新ライブラリのメンバ名

- [システムの処理]
- 処理を続行する.
- [利用者の処置]

該当箇所を確認する.

### JSMVSG19-W

指定された旧メンバ'mem1'は'PROCEDURE DIVISION'が存在しません.

[メッセージの意味]

指定されたメンバは,手続き部のキーワードが存在しない.

[パラメタの意味]

mem1:旧ライブラリのメンバ名

- [システムの処理]
- 処理を続行する.
- [利用者の処置]

該当箇所を確認する.

13.1.3 付録C VF-LIBCOMPのプロフィール取得方法

【旧記述】

(記述追加)

【新記述】

# 付録C VF-LIBCOMPのプロフィール取得方法

VF-LIBCOMPのバージョンレベル等のプロフィールを,コマンドプロシジャを起動して参照したり, ユーザルーチンから呼び出して取得したりすることができる.

- ― コマンドプロシジャでのプロフィール通知
- ― ユーザルーチンへのプロフィール通知

# C.1 コマンドプロシジャでのプロフィール通知

プログラム名JSMWPRF0をコマンドプロシジャにより起動してプロフィールを参照する. 起動時にV/L,修正No,修正日付,修正時刻,実行ユーザID,実行日付,および実行時間を表示する.

[起動用コマンドプロシジャ]

![](_page_34_Picture_109.jpeg)

備考:下線付の部分はユーザ用に修正する.

XSP ではSYSOUT DD 名をLIST DD 名に修正する.

[表示形式]

![](_page_34_Picture_110.jpeg)

付図C.1 プロフィール参照用コマンドプロシジャと表示形式

①V/L : 製品名称の右にバージョンレベルが表示される.

- ②修正NO : 製品版は,"\*\*\*\*\*\*\*\*\*\*"が表示される. 修正版は,修正№が表示される.
- ③修正日付 : 製品版または修正版の作成日が表示される.(dd/mm/yy)
- ④修正時刻 : 製品版または修正版の作成時刻が表示される.(hh.mm )
- ⑤実行ユーザ ID: 実行しているユーザIDが表示される.
- ⑥実行日付 : 実行した日付が表示される.(dd/mm/yy)
- ⑦実行時間 : 実行した時刻が表示される.(hh.mm.ss)

# C.2 ユーザルーチンへのプロフィール通知

プログラム名JSMWPRF1をユーザルーチンより呼び出すことによりプロフィールを取得する. JSMWPRF1はユーザルーチンに, V/L , 修正No. 修正日付, 修正時刻, 実行ジョブ名, 実行日付および 実行時刻を通知する.

[呼出形式]

CALL 'JSMWPRF1' USING パラメタ

[パラメタの内容と説明]

| レベル                                                                                                    | 項目名                                                                                                    | 性<br>属                                                                                                    | 容<br>内                                                                                                    |
|----------------------------------------------------------------------------------------------------|----------------------------------------------------------------------------------------------------|----------------------------------------------------------------------------------------------------|----------------------------------------------------------------------------------------------------|
| 01<br>03<br>05<br>05<br>05<br>05<br>03<br>05<br>05<br>05<br>05<br>05<br>05<br>05<br>05<br>05<br>05<br>05 | パラメタ<br>依頼パラメタ<br>依頼入力区分<br>依頼処理形熊<br>依頼ツール名<br>FILLER<br>結果パラメタ<br>ツール名<br>バージョンレベル<br>修正NO<br>修正日付<br>修正時刻<br>FILLER<br>実行ジョブ名<br>FILLER<br>実行日付<br>実行時刻<br>リターンコード | X(01)<br>X(01)<br>X(01)<br>X(08)<br>X(30)<br>X(06)<br>X(10)<br>X(08)<br>X(08)<br>X(08)<br>X(08)<br>X(08)<br>X(08)<br>X(08)<br>9(02) | ユーザルーチンで設定する領域<br>'P' を設定<br>'B' を設定<br>$\overline{W}$<br>を設定<br>JSMWPRF1が設定する領域<br>'SIMPLIA/VF-LIBCOMP'<br>VF-LIBCOMPのバージョンレベル<br>VF-LIBCOMPの修正No.<br>VF-LIBCOMPの修正日付(yy.mm.dd)<br>VF-LIBCOMPの修正時刻(hh.mm)<br>動作しているジョブ名<br>JSMWPRF1の実行日付(yy.mm.dd)<br>JSMWPRF1の実行時刻(hh.mm.ss)<br>00: 正常<br>03: 入力区分エラー<br>04: 処理形態エラー<br>05: ツール名エラー |
| 05                                                                                                    | FILLER                                                                                                    | X(08)                                                                                                    |                                                                                                    |

付図C.2 JSMWPRF1の呼出形式とパラメタの内容と説明

### 13.2 追加機能の使用方法

V22L20以降で行われた機能追加・改良点の使用方法を示す。 適用マニュアルを参照の上、本内容を参照する。 <br>
→ ◆参照 → 3

![](_page_36_Picture_91.jpeg)

![](_page_36_Picture_92.jpeg)

13.2.1 帳票出力形式選択機能

テキスト形式ファイルとCSV形式ファイル出力(以降、ファイル出力と呼ぶ)の機能および使用方法を 説明する。

13.2.1.1 機能概要

新/旧ソース比較機能および変更履歴情報比較機能のソース比較リストをテキスト形式ファイルへ、変更 プログラム一覧をCSV形式ファイルへ出力する。

![](_page_37_Figure_1.jpeg)

![](_page_38_Figure_0.jpeg)

13.2.1.3 入出力ファイル情報

13.2.1.3.1 テキスト形式ファイルとCSV形式ファイル

ソース比較リストをテキスト形式および変更プログラム一覧をCSV形式で出力するには、実行JCLに出力先 DD名を定義し、実行時オプションの帳票出力先指定でファイル出力を指示する。

・テキスト形式ファイル(ソース比較リスト)

| DD名             | 編成 | レコード<br>形式 | レコード長<br>(バイト) | ブロック長<br>(バイト      | 装置   |
|-----------------|----|------------|----------------|--------------------|------|
| <b>JSMVSTXT</b> | PS | V または      | 281            | レコード長×<br>$n+4\nu$ | DASD |

n:ブロック化因数

DASD容量見積り

-トラック数

![](_page_39_Picture_200.jpeg)

\*1:比較対象メンバのソースレコード数の平均

\*2:比較結果(追加/更新/削除)のレコード数の平均 \*3:SYSIN制御文で指定した条件に該当するメンバ数

\*4:F6425 の場合

・CSV形式ファイル(変更プログラム一覧)

![](_page_39_Picture_201.jpeg)

n:ブロック化因数

DASD容量見積り

-トラック数

処理対象メンバ数(\*5) 47476(\*6) × ブロック化因数 ブロック長+512 -

\*5:SYSIN制御文で指定した条件に該当するメンバ数 \*6:F6425 の場合

13.2.1.4 ファイルに出力する場合のオプション説明

出力行数の指定オプションを帳票出力先の指定オプションに変更した。

・帳票出力先の指定オプション

$$
\begin{bmatrix} , & \left\{ \begin{array}{c} \text{LINE} = \left\{ \frac{85}{n} \right\} \\ \text{FILE} \end{array} \right\} \\ \end{bmatrix} =
$$

当オプションを省略した場合は、"LINE=85"が指定されたもとのみなす。

LINE=n : 帳票をプリンタ出力とする場合に指定し、帳票1ページ当たりの出力行数を指定する。  $n=20$   $\sim$  99

- FILE : 帳票をファイル出力とする場合に指定する。
- 13.2.1.4.1 新/旧ソース比較機能

帳票出力先の指定オプションを新/旧ソース比較機能で指定する場合を説明する。

[OSIV/MSPの場合]

// EXEC PGM=JSMVS000,REGION=2048K,PARM='CHECK(FILE)'

[OSIV/XSPの場合]

- \ EX JSMVS000,RSIZE=2048
- **F** PARA CHECK (FILE)

帳票出力先の指定オプションにより、指定するDD名が異なる。ただし、YPSソースに対するソース比較 リストのテキスト形式ファイルは出力されない。このとき、エラーメッセージ"JSMVSP10-W"が出力され る。

帳票出力先の指定オプションと指定するDD名の関係を以下に示す。

![](_page_40_Picture_231.jpeg)

\*7:修正文ファイルを指定した場合に出力される。

13.2.1.4.2 変更履歴情報比較機能

帳票出力先の指定オプションを変更履歴情報比較機能で指定する場合を説明する。

[OSIV/MSPの場合]

// EXEC PGM=JSMVS000,REGION=2048K,SPARM='LANG=E',PARM='HISTORY(FILE)'

[OSIV/XSPの場合]

\ EX JSMVS000,RSIZE=2048,LANG=E

\ PARA HISTORY(FILE)

帳票出力先の指定オプションにより、指定するDD名が異なる。ただし、YPSソースに対するソース比較 リストのテキスト形式ファイルは出力されない。このとき、エラーメッセージ"JSMVSF21-W"が出力され る。

帳票出力先の指定オプションと指定するDD名の関係を以下に示す。

![](_page_40_Picture_232.jpeg)

\*8:修正文ファイルまたはUPDATE制御文ファイルを指定した場合に出力される。

- 13.2.1.5 フォーマット説明
	- ・テキスト形式ファイルのフォーマット(ソース比較リスト) 帳票と同じ情報を出力する。
	- ・CSV形式ファイルのフォーマット(変更プログラム一覧)

帳票と同じ情報を出力する。

![](_page_41_Picture_185.jpeg)

13.2.1.6 ジョブ制御文例

・新/旧ソース比較機能

[OSIV/MSPの場合]

![](_page_41_Picture_186.jpeg)

[OSIV/XSPの場合]

| ¥<br>JOBG     | GB                                                                                              |
|---------------|-------------------------------------------------------------------------------------------------|
| ¥<br>JOB —    | USEROIA, LIST= $(N, JD)$ , PSW=XXXX                                                             |
| <b>¥CHECK</b> | JSMVS000, RSIZE=2048, LANG=E<br>EX                                                              |
|               | CHECK (SECALL, FILE)<br>PARA                                                                    |
| ¥<br>¥        | PRGLIB=DA, FILE=USERO1. LIBCOMP. LOAD<br>FD                                                     |
| ¥<br>¥        | CF=DA, FILE=C. ALIB<br>FD.                                                                      |
|               | CF=DA, FILE=SYS, ADJUST, LINKLIB<br>FD FD                                                       |
|               | FD.<br>SOCLIB=DA, FILE=USER01. OLD. SOC                                                         |
| 未来去去去         | FD.<br>SOCLIBI=DA, DILE=USER01, NEW. SOC                                                        |
|               | $SORTWKO1=DA$ , $VOL=WORK$ , $TRK=(10, 10)$<br>FD.                                              |
|               | FD<br>SORTWKO2=DA, VOL=WORK, TRK= $(10, 10)$                                                    |
|               | FD.<br>SORTWK03=DA, VOL=WORK, TRK= $(10, 10)$                                                   |
|               | FD SORTWK04=DA, VOL=WORK, TRK= $(10, 10)$                                                       |
| ¥             | JSMVSTXT=DA, FILE=USER01. CHECK. JSMVSTXT.<br>FD.                                               |
|               | TRK= $(10, 10)$ , VOL=USER03, DISP=CAT,                                                         |
|               | $FCB = (RECFM=VB, LRECL=281, BLKS1ZE=2814)$                                                     |
| ¥             | JSMVSCSV=DA, FILE=USER01. CHECK. JSMVSCSV,<br>FD.                                               |
|               | TRK= $(10, 10)$ , VOL=UER01, DISP=CAT,                                                          |
| ¥             | FCB= (RECFM=VB, LRECL=133, BLKSIZE=1334)<br>FD JSMVSOT1=DA, FILE= (USERO1. CHECK. JSMVSOT1, AD) |
| ¥             | LIST=DUMMY<br>FD                                                                                |
|               | FD SYSPRINT=DA, VOL=WORK, TRK= (10, 10), SOUT=N                                                 |
| ¥<br>¥        | $FD$ $UIN=$ *                                                                                   |
| @COMPARE      |                                                                                                 |
|               | $-MOPT$ $M = 'AA10900'$                                                                         |
| ¥/            |                                                                                                 |
| ¥<br>JEND     |                                                                                                 |
| ¥<br>JGEND    |                                                                                                 |

### ・変更履歴情報比較機能

[OSIV/MSPの場合]

![](_page_42_Picture_180.jpeg)

[OSIV/XSPの場合]

| JOBG<br>¥  | GB                                                      |
|------------|---------------------------------------------------------|
| ¥<br>JOB   | USEROIA, LIST= (N, JD), PSW=XXXX                        |
| ¥HIST      | EX JSMVS000, RSIZE=2048, LANG=E                         |
| ¥          | PARA<br>HISTORY (PART, FILE)                            |
|            | PRGLIB=DA, FILE=USER01, LIBCOMP, LOAD<br>FD             |
| ¥<br>¥     | FD.<br>CF=DA, FILE=C. ALIB                              |
| ¥          | FD<br>CF=DA, FILE=SYS. ADJUST. LINKLIB                  |
|            | FD.<br>SOCLIB=DA, FILE=USER01. GEM. SOC                 |
| 半半         | FD<br>$SORTWKO1 = DA$ , $VOL = WORK$ , $TRK = (10, 10)$ |
|            | FD<br>SORTWKO2=DA, VOL=WORK, TRK= $(10, 10)$            |
| ¥          | $SORTWK03=DA$ , $VOL=WORK$ , $TRK = (10, 10)$<br>FD.    |
| ¥<br>¥     | FD SORTWK04=DA, VOL=WORK, TRK= (10, 10)                 |
|            | FD<br>JSMVSTXT=DA, FILE=USER01. HIST. JSMVSTXT,         |
|            | TRK= (10, 10), VOL=USER03, DISP=CAT,                    |
|            | $FCB = (RECFM = VB, LRECL = 281, BLKSIZE = 2814)$       |
| ¥          | JSMVSCSV=DA, FILE=USER01. HIST. JSMVSCSV.<br>FD.        |
|            | TRK= $(10, 10)$ , VOL=USER01, DISP=CAT,                 |
|            | $FCB = (RECFM=VB, LRECL=133, BLKSIZE=1334)$             |
| ¥          | JSMVSOT1=DA, FILE= (USERO1. HIST. JSMVSOT1, AD)<br>FD.  |
| ¥          | FD<br>LIST=DUMMY                                        |
| ¥<br>¥     | FD SYSPRINT=DA, VOL=WORK, TRK= (10, 10), SOUT=N         |
|            | $UIN = *$<br>FD.                                        |
| @COMPARE   |                                                         |
|            | $-MOPT$ $M = 'AA10900'$                                 |
| ¥/         |                                                         |
| ¥<br>JEND  |                                                         |
| ¥<br>JGEND |                                                         |

![](_page_44_Picture_12.jpeg)

# 13.2.1.7 出力例

・テキスト形式ファイル(帳票出力指定:ALL)の例

![](_page_45_Picture_8.jpeg)

# ・テキスト形式ファイル(帳票出力指定:PART)の例

![](_page_46_Picture_8.jpeg)

# ・テキスト形式ファイル(帳票出力指定:SECALL)の例

![](_page_47_Picture_8.jpeg)

# ・テキスト形式ファイル(帳票出力指定:SECPAT)の例

・CSV形式ファイルの例

帳票名,作成日,担当 変更プログラム一覧,2018/11/27, No., プログラム名 (A/N),変更前ステップ数,追加ステップ数,更新ステップ数,削除ステップ数,変更後ステップ数,備考 1, PROG0002, 233, 15, 0, 11, 237, ,合計,233,15,0,11,237,

13.2.1.8 診断メッセージ

ファイル出力指定において追加されたメッセージを説明する。

JSMVSF21-W

指定されたメンバ'mem1'の言語タイプがYPSのため,ソース比較リストファイルは出力しません.

[メッセージの意味]

指定されたメンバの言語タイプがYPSの場合、ソース比較リストのテキスト形式ファイルは出力でき ない。

[パラメタの意味]

mem1:テキスト形式ファイルが出力されないメンバ名(モジュール名)

[システムの処理]

mem1のソース比較リストのテキスト形式ファイルは出力されず、変更プログラム一覧のCSV形式ファイ ルおよび指定がある場合の修正文ファイルまたはUPDATE制御文ファイルは出力される。

[利用者の処置]

ソース比較リストが必要な場合はLINEオプションを指定し、再度実行する。

JSMVSP10-W

FILEオプションと'opt1'オプションを同時に指定しているため,ソース比較リストファイルは出力され ません.

[メッセージの意味]

FILEオプションと'opt1'オプションを同時に指定した場合、ソース比較リストのテキスト形式ファイル は出力されない。

[パラメタの意味]

opt1:オプションで指定した言語タイプ

[システムの処理]

ソース比較リストのテキスト形式ファイルは出力されず、変更プログラム一覧のCSV形式ファイルおよ 指定された場合の修正文ファイルは出力される。

[利用者の処置]

ソース比較リストが必要な場合はLINEオプションを指定し、再度実行する。

### 13.2.2 一連番号比較機能

新/旧ソース比較機能の比較精度を向上させるために追加されたSEQオプションの使用方法を説明する。

13.2.2.1 機能概要

新/旧ソース比較機能の選択比較機能に一連番号比較機能を追加した。 当機能は、一連番号(以降SEQと呼ぶ)を含めた比較を行うことで、比較精度の向上が見込まれる。 ただし、比較仕様に変更はないため、リナンバーが行われた資産の比較は推奨しない。

13.2.2.2 オプション説明

新/旧ソース比較機能のオプションに、SEQ無視/有効の指定オプションを追加した。 ただし、言語タイプ指定が"ANY"の場合、このオプションは指定できない。 ・SEQ無視/有効の指定オプション

$$
\left[\begin{array}{c} , \\ \end{array}\right] \left\{\begin{array}{c} \frac{\text{NOSEQ}}{\text{SEQ}} \\ \end{array}\right\} \quad \boxed{\phantom{\begin{array}{c} \end{array}}}
$$

当オプションを省略した場合は、"NOSEQ"が指定されたもとのみなす。

NOSEQ: ソース比較を行う場合に、SEQは含めない。

- SEQ : ソース比較を行う場合に、言語タイプ指定オプションに合わせてSEQを含める。
- 13.2.2.3 オプション指定方法

SEQ無視/有効の指定オプションを指定する場合を説明する。

[OSIV/MSPの場合]

// EXEC PGM=JSMVS000,REGION=2048K,PARM='CHECK(SEQ)'

[OSIV/XSPの場合]

\ EX JSMVS000,RSIZE=2048 \ PARA CHECK(SEQ)

### 13.2.2.4 ソース比較リストの出力

SEQ無視/有効の指定による、比較結果の違いを説明する。

- 比較対象のソース

![](_page_50_Picture_222.jpeg)

![](_page_50_Picture_223.jpeg)

### - SEQ無視の指定の場合

従来のSEQを含まない比較で上記比較対象のソースを比較した場合、旧:001700行と新:001620行および 旧:001900行と新:001640行が、それぞれ同一行と見なされ、変更していない旧:001800行が削除行とな り、新:001800行は追加行となる。

![](_page_50_Picture_224.jpeg)

- SEQ有効の指定の場合

SEQを含めた比較で上記比較対象のソースを比較した場合、削除行とみなされる行はなく、追加した 新:0016200~0016500行が追加行となる。

![](_page_50_Picture_225.jpeg)

- 13.2.3 新/旧ソースの比較ステップ数の制限緩和 新/旧ソース比較機能において、新/旧ソースの比較ステップ数の制限を1セクション1000ステップから 3000ステップまでに緩和した。
- 13.2.3.1 制限事項
	- ・新/旧ソース比較機能において、対象言語にCOBOLまたはYPS/COBOLを指定したとき、1セクションのス テップ数が3000ステップを超えたときはそのメンバの処理を中断する。
	- ・新/旧ソース比較機能において、対象言語にCOBOLまたはYPS/COBOLを指定したとき、新側あるいは旧側 にのみ存在するセクションが連続して11個以上、またはその総ステップ数が3000ステップ以上であった とき、そのメンバの処理を中断する。
- 13.2.3.2 診断メッセージ

制限抵触時に出力される診断メッセージは、既存の以下のメッセージが出力される。

JSMVSG13-E または JSMVSG15-E

ソース解析中に処理可能なステップ数を超えました.旧側メンバ名'mem1',新側メンバ名'mem2'の 処理を中断します.

[メッセージの意味]

指定されたメンバにおいて1セクションのステップ数、または連続した不一致の段階的詳細化の総ス テップ数が制限値(注)を超えた。

注) 制限値は下記モジュールが実行ロードモジュールライブラリに存在することで確認できる。 制限値が1000ステップの場合、"JSMWD1KS"。 制限値が3000ステップの場合、"JSMWD3KS"。

13.2.3.3 実行リージョン

新/旧ソース比較機能で3000ステップ制限版を使用する場合は、3072KB以上をリージョンサイズに指定す る。

# 14.プログラム修正事項

 $\overline{\phantom{a}}$ 

### 前回提供のソフトウェアに対して以下のプログラム修正が行われている。

ただし、機能追加または強化に伴う修正内容を除く。(◆参照 → 4)

表14.1 プログラム修正事項

 $\overline{\phantom{a}}$ 

![](_page_52_Picture_204.jpeg)

![](_page_55_Picture_0.jpeg)